## 1.1.9 Default View study

Date updated: December 9, 2016

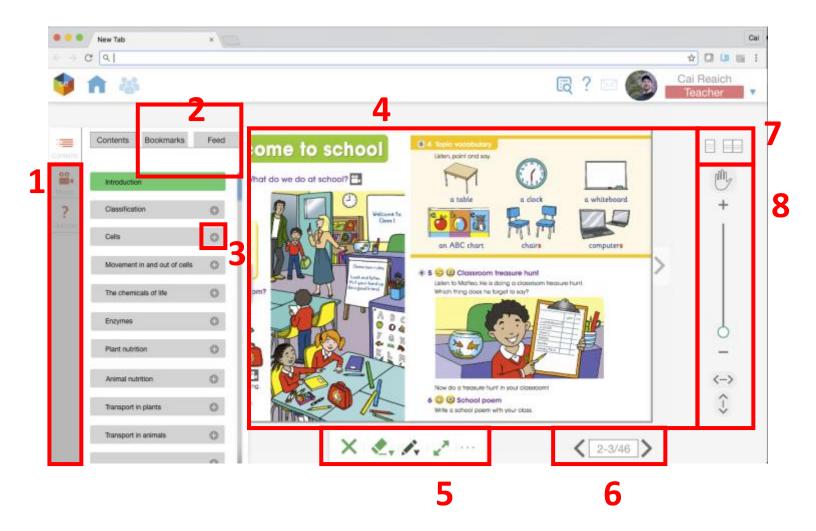

## **UXD** Intuition

- 1 No dimming or disabling in line with our previous studies. The Quizzes icon resembles the FAQ/questions at menu bar.
- 2 Feed to be changed to Activity. It is recommended to put this out and put it in the navigation. If not possible then let's take this out from contents and make a room together with media and quizzes.

Bookmarks are a beautiful mental model that has been formed throughout the passing of time, passed through generations from generations. Bookmarks are so timeless that it is embedded and written in our cognitive mind since we were born, this pattern is passed from our ancestors, same as with "MAMA" and "PAPA", that babies can speak it without proper training, the ease of legibility for serifs for body copy etc. Some publishers understand this that the books of today are published with a built in bookmarks. The point is to use those timeless behaviors as our edge by taking it out and putting it first before the users will need it. One reason is, these things are expected at the back of our minds and so our job is to

offer them the things they will ask before they even raise their hands to reach it. Just like a room attendant that gives us everything that we need before we even ask, what a delightful experience!

Let's make a room for the two at the left widget slider, consider interaction cost too another reason to take them out of contents section.

- 3. If this button will expand to show contents, then it contradicts our previous study on groups. These buttons are used to add groups, lets introduce new icons for this. I suggest to add accordions to our style guide.
- 4. Will the book be interactive once the left widget is expanded? If no, then we must dim it to avoid user distractions.
- 5. I noticed that this will pop out from the bottom screen? If so we must use a plate for this, to protect the icons when it roams around the screen. Lets use our colors in the style guide.
- 6. If we could have this join the bottom screen plate.
- 7. If we could have a default view for example a single page, then ill interact the 2 page setting and so the button will transform into a single page button. 2 functionalities in 1 element. This can join the plate too.
- 8. This too can be put in the bottom plate. And make a room for the vertical screen plate.

## **Possible Solution**

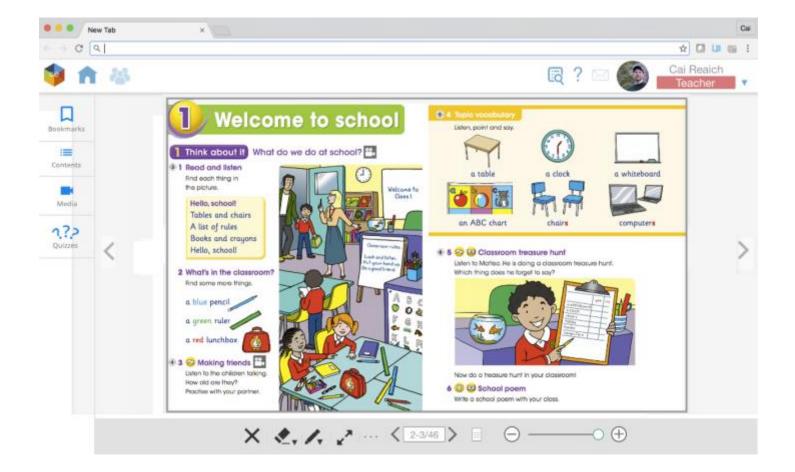

- 1. The bookmark is placed on the side widget. So that If the user came to return to where they last opened the book they can easily find it with less interaction cost. We can arrange the position of the buttons depending on what does the user clicks more often during their session.
- 2. The quizzes logo is changed, a playful approach to separate it from questions screen. If you have a better idea please let us know.
- 3. The buttons from the right are all put to the bottom plate (separate study). There will be a morphing button that toggles the plate vertically to right, or top or float. (separate study). So that the content could have more space. This is to stop enclosing and cluttering the main actor of the product which is the book with our buttons.

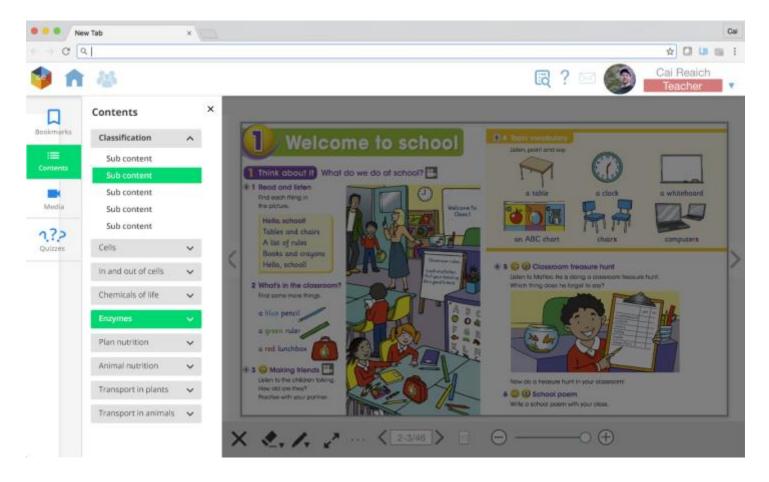

This is the expanded side widget

Using the style guide, I used the accent color to highlight the current element that is being interacted, a hover color etc.

Once clicked, a panel will slide from left to right.

I replaced the plus icons with accordion.

A classic X icon for close

I dimmed the book, just like when we are reading a traditional book, when we need to see an info from the table of contents page, we have to stop reading.

This study will differ if there are contents from the widget that requires the book opened simultaneously. If so, the dim could go and the book should fit to width.

There will be separate study for the bottom plate because it is loaded with functionalities and needs careful study, as per default view, please consider this as a wireframe. Let me know what you think.